# <span id="page-0-2"></span>How to Configure Mail Filters

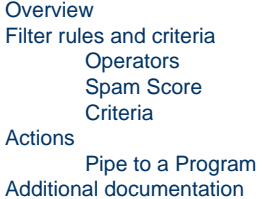

## <span id="page-0-0"></span>**Overview**

Email filters use the criteria that you specify to determine how to handle email messages. The following cPanel interfaces allow you to configure email filters:

- The [Global Email Filters](https://documentation.cpanel.net/display/76Docs/Global+Email+Filters) interface (cPanel >> Home >> Email >> Global Email Filters) Global email filters affect the cPanel account's email addresses.
- The [Email Filters](https://documentation.cpanel.net/display/76Docs/Email+Filters) interface (cPanel >> Home >> Email >> Email Filters) User-level filters affect specific email addresses on the cPanel account.

#### **Note:**

In these interfaces, click  $+$  to add a rule, or click  $-$  to remove rules.

# <span id="page-0-1"></span>**Filter rules and criteria**

The first set of options specifies which part of the email message the system examines to determine whether the message matches your filter parameters.

You can choose from the following options:

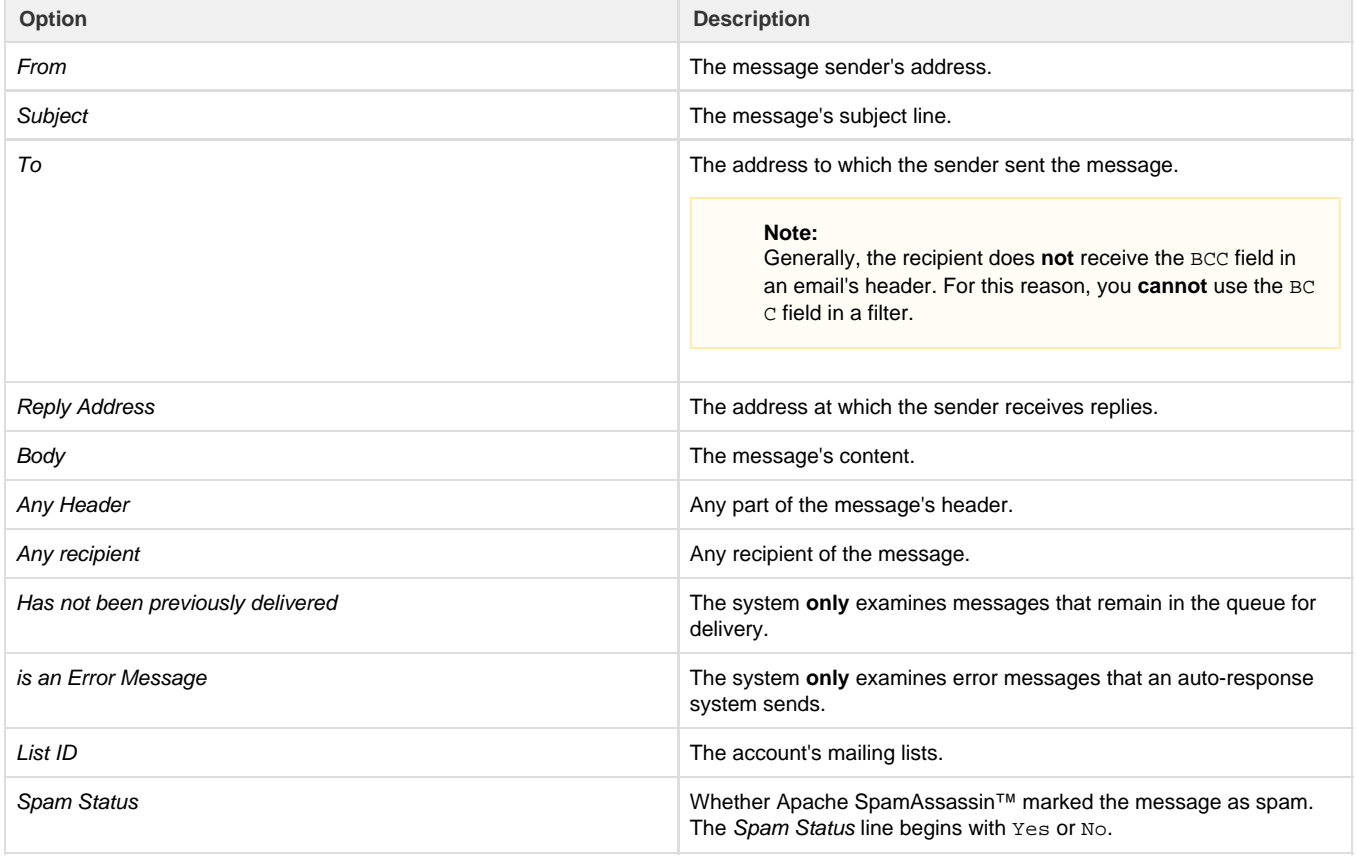

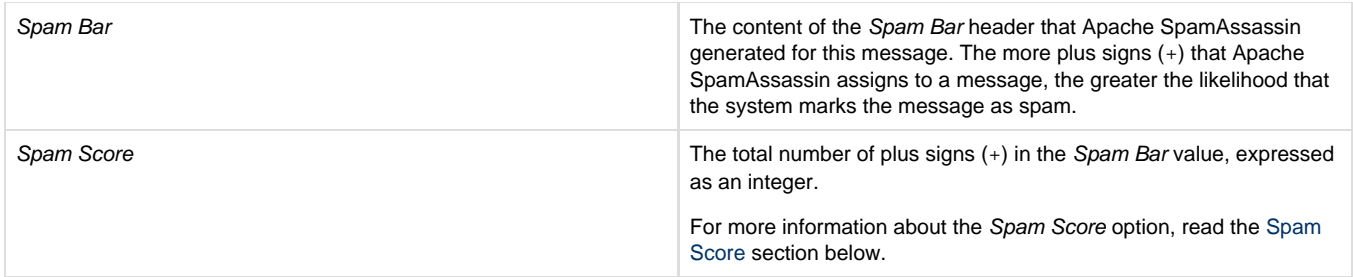

## <span id="page-1-0"></span>**Operators**

After you select the portion of the email message that the system will examine, select the type of comparison between that portion of the email and the criteria that you enter.

You can choose from the following options:

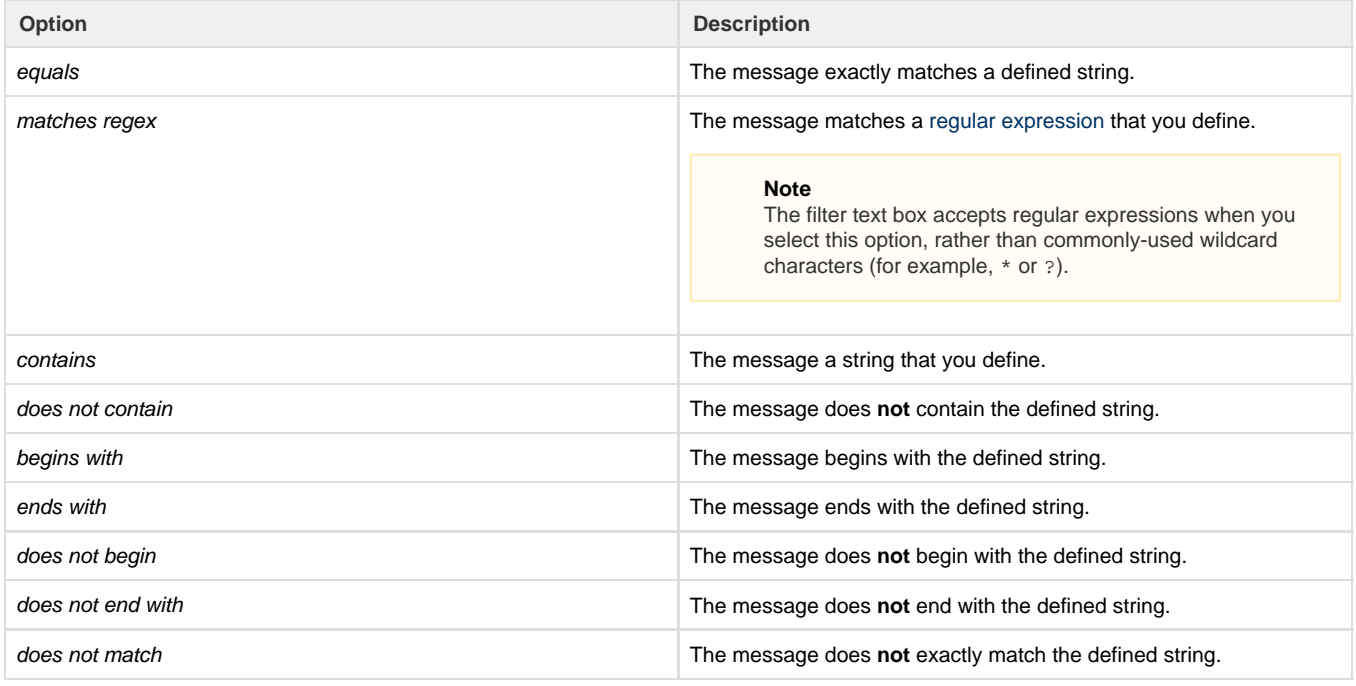

## <span id="page-1-3"></span><span id="page-1-1"></span>**Spam Score**

The following options are **only** applicable when you select the Spam Score option:

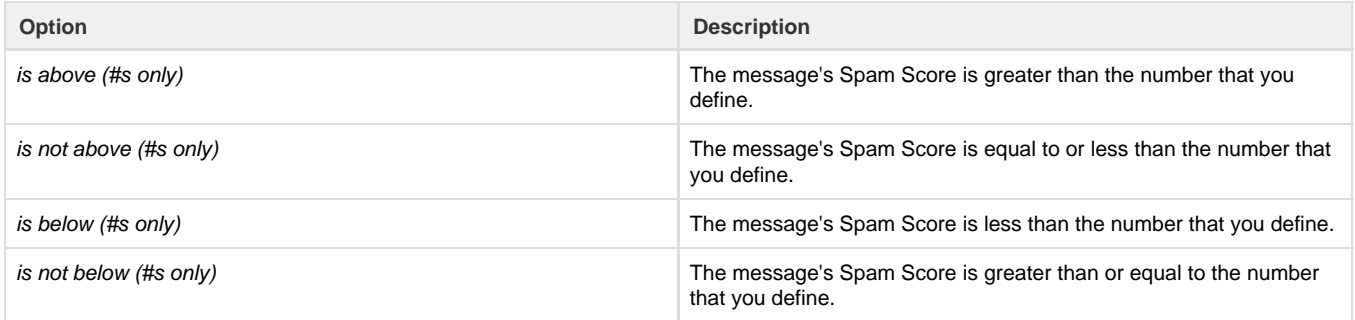

### **Important**

<span id="page-1-2"></span>When you create a filter that uses several operators, the system processes the and operator **before** the or operator. For example:

- The system processes A or B and C as A or (B and C).
- The system processes A and B or C as (A and B) or C.

## **Criteria**

Enter the criteria to use in the text box under the Rules menus. The type of data that you enter determines the comparison that the system performs.

For example, if you select the From and Equals filters, enter user@example.com as the criteria. The system determines that any email from use r@example.com matches the filter, but does **not** match seconduser@example.com because it contains additional letters.

#### **Important**

Exim converts newlines into spaces in the \$message\_body field. Do **not** add \n characters to any body filters that you create.

# <span id="page-2-0"></span>**Actions**

When cPanel determines that an email message matches your filter, it handles that message with the any of the following actions that you specify:

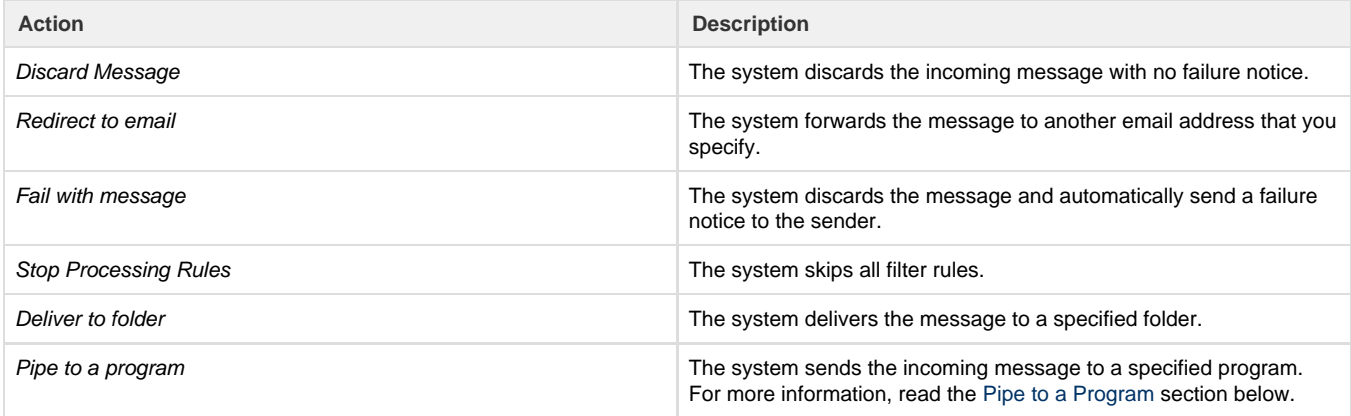

## <span id="page-2-1"></span>**Pipe to a Program**

#### **Important:**

Make **certain** that your script uses the proper file permissions (0700). To change your script's file permissions, run the chmod 0700 myscript.php command, where myscript.php represents your script's location and file name.

Use the Pipe to a Program option to parse and enter email information into a different system. For example, use the Pipe to a Program option to pipe email information to a program that enters email information into a ticket system.

- STDIN pipes email and headers to the program.
- Pipes can accept variables from the  $$\_SERVER$  array and variables on the command line.
- The language or environment that you use may cause memory limit issues.
- If your script produces any output, even a blank line, the system will create a bounce message that contains that output.

When you use the Pipe to a Program option, enter a path that is relative to your home directory. For example, to use the /home/user/ script .pl script, enter script.pl in the Pipe to a Program text box, where user represents your username.

#### **Note:**

If you use PHP, make certain that you appropriately wrap your code in start and end tags.

<span id="page-2-2"></span>**Additional documentation**

[Suggested documentation](#page-3-3)[For cPanel users](#page-3-2)[For WHM users](#page-3-1)[For developers](#page-3-0)

- <span id="page-3-3"></span>• [How to Configure Mail Filters](#page-0-2)
- [How to Create a Spam Email Filter](https://documentation.cpanel.net/display/CKB/How+to+Create+a+Spam+Email+Filter)
- [How to Create Mail Filter Rules For Mailing Lists](https://documentation.cpanel.net/display/CKB/How+to+Create+Mail+Filter+Rules+For+Mailing+Lists)
- [AutoConfig and Autodiscover](https://documentation.cpanel.net/display/CKB/AutoConfig+and+Autodiscover)
- [IMAP vs. POP3](https://documentation.cpanel.net/display/CKB/IMAP+vs.+POP3)
- <span id="page-3-2"></span>• [How to Configure Mail Filters](#page-0-2)
- [How to Create a Spam Email Filter](https://documentation.cpanel.net/display/CKB/How+to+Create+a+Spam+Email+Filter)
- [How to Create Mail Filter Rules For Mailing Lists](https://documentation.cpanel.net/display/CKB/How+to+Create+Mail+Filter+Rules+For+Mailing+Lists)
- [AutoConfig and Autodiscover](https://documentation.cpanel.net/display/CKB/AutoConfig+and+Autodiscover)
- [IMAP vs. POP3](https://documentation.cpanel.net/display/CKB/IMAP+vs.+POP3)
- <span id="page-3-1"></span>• [How to Configure the Exim Outgoing IP Address](https://documentation.cpanel.net/display/CKB/How+to+Configure+the+Exim+Outgoing+IP+Address)
- [Calendar and Contacts Server](https://documentation.cpanel.net/display/CKB/Calendar+and+Contacts+Server)
- [How to Convert mbox Accounts to Maildir](https://documentation.cpanel.net/display/CKB/How+to+Convert+mbox+Accounts+to+Maildir)
- [How to Configure the Apache SpamAssassin Report\\_Safe Option](https://documentation.cpanel.net/display/CKB/How+to+Configure+the+Apache+SpamAssassin+Report_Safe+Option)
- [Email](https://documentation.cpanel.net/display/CKB/Email)
- <span id="page-3-0"></span>[UAPI Functions - EmailAuth::validate\\_current\\_dkims](https://documentation.cpanel.net/display/DD/UAPI+Functions+-+EmailAuth%3A%3Avalidate_current_dkims)
- [UAPI Functions EmailAuth::validate\\_current\\_spfs](https://documentation.cpanel.net/display/DD/UAPI+Functions+-+EmailAuth%3A%3Avalidate_current_spfs)
- [Guide to Standardized Hooks Scripts Functions](https://documentation.cpanel.net/display/DD/Guide+to+Standardized+Hooks+-+Scripts+Functions)
- [WHM API 1 Functions save\\_spamd\\_config](https://documentation.cpanel.net/display/DD/WHM+API+1+Functions+-+save_spamd_config)
- [UAPI Functions Email::enable\\_spam\\_box](https://documentation.cpanel.net/display/DD/UAPI+Functions+-+Email%3A%3Aenable_spam_box)